## user manual

användar-handbok

manuel d'utilisation | benutzerhandbuch | manual del usuario gebruikershandleiding | manuale per l'utente | manual do usuário

micro jukebox

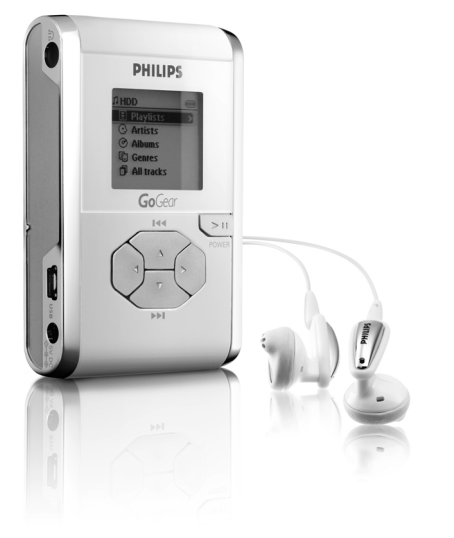

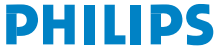

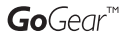

### Grazie per aver scelto hdd, ne sarete entusiasti

Visitare il sito Web all'indirizzo: www.philips.com/support e immettere il nome del prodotto per visualizzare:

- · FAQ, Domande frequenti
- · Versioni aggiornate di manuali per l'utente
- · Download più recenti di software
- · File di aggiornamento al firmware

Poiché è possibile aggiornare il prodotto in uso, si consiglia di registrarlo all'indirizzo www.philips.com/register per essere informati immediatamente della disponibilità di nuovi aggiornamenti gratuiti.

*La targa del modello si trova sul retro del dispositivo.*

### Guida di avvio rapido

#### 1 Caricamento della batteria

Collegare l'adattatore multitensione/caricabatteria fornito alla presa jack 5 Vcc sull'unità hdd e l'alimentatore principale. Il caricamento completo della batteria richiede da 4 ore. Ricarica veloce: 1 ore. (*La durata della batteria varia a seconda dell'utilizzo dell'unità.)*

#### 2 Installare il software musicale

Inserire il CD fornito nell'unità CD-ROM del PC. Per completare l'installazione, attenersi alle istruzioni visualizzate.

#### **ATTENZIONE!** UTENTI WINDOWS 98 SE:

Per evitare problemi di installazione, NON COLLEGARE l'unità hdd al PC fin quando l'installazione NON è stata completata.

#### 3 Collegamento dell'unità hdd al PC

Collegare l'unità hdd al PC utilizzando il cavo USB fornito. L'unità hdd deve essere alimentata con l'adattatore fornito.Viene visualizzata la schermata di connessione USB.

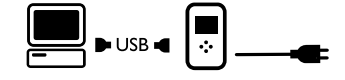

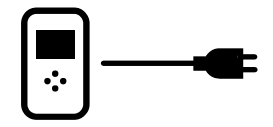

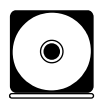

#### 4 Organizzare e trasferire la musica

Lanciare il software dal desktop di Windows o dal menu Start. Organizzare la musica e le sequenze di brani.

Trasferire i file musicali dal PC all'unità hdd.

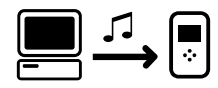

#### **SUGGERIMENTO**

Per maggiori informazioni consultare la guida del software musicale selezionato.

#### 5 Scollegamento dell'unità hdd

Uscire dal software.

Disconnettere l'unità hdd dal PC facendo clic su sulla barra delle applicazioni per evitare errori di file.

(Utenti WINDOWS 98SE: l'icona » non è disponibile.

Disconnettere semplicemente l'unità hdd dopo il completamento del trasferimento file).

#### 6 Ascolto della musica

Tenere premuto ▶II per accendere il lettore. Utilizzare i controlli di scorrimento per selezionare i brani e premere **>II** per ascoltare la musica.

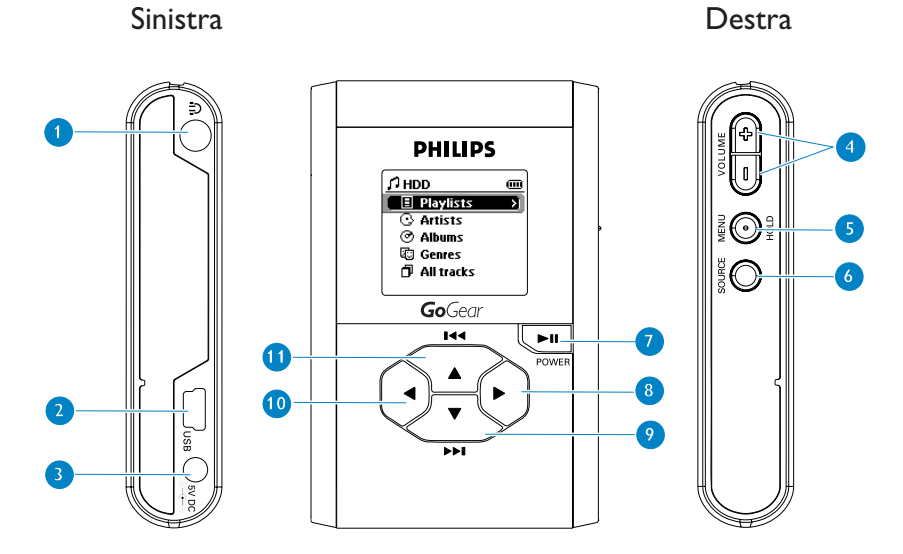

## Descrizione delle connessioni e dei controlli

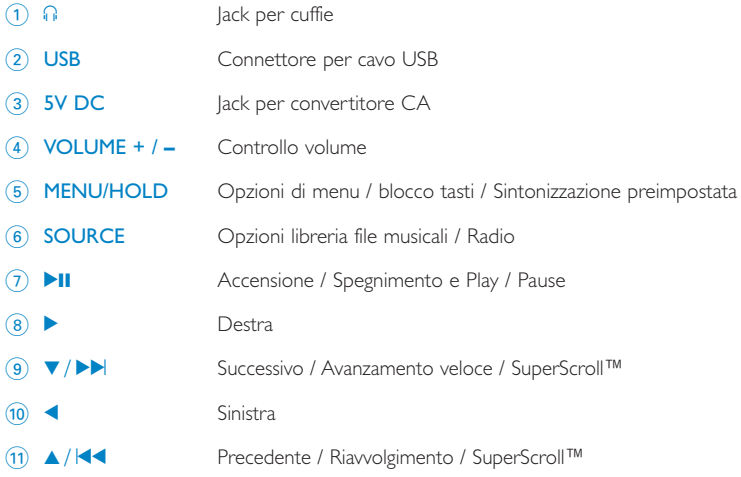

## Modalità Music (Musica): Riproduzione

- 1 Dal menu principale, selezionare HDD per accedere alla modalità musica.
- 2 Premere  $\triangle$  per scorrere in alto le opzioni o  $\nabla$  per scorrerle in basso. Premere > per passare al livello successivo della libreria o < per passare al livello precedente.
- 3) Premere **>II** per riprodurre la selezione.

#### SUGGERIMENTO

I tasti **>II**,  $\triangle$  e  $\nabla$ , sono tasti multifunzionali. La funzione che eseguono dipende dal modo in cui vengono premuti: *tasto premuto a metà*, *tasto premuto completamente* oppure tasto mantenuto premuto.

### Display dell'unità hdd

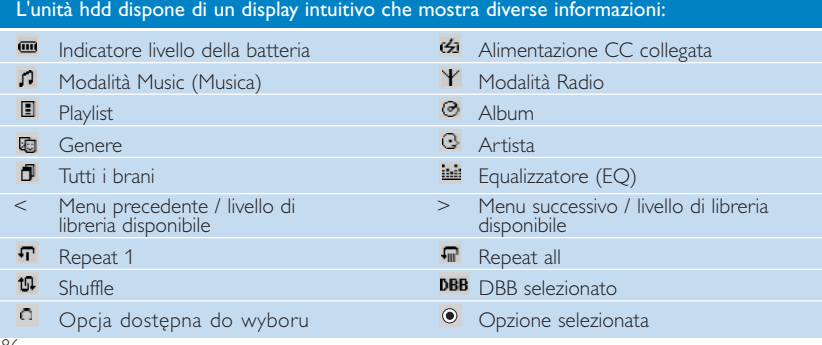

# Uso dei controlli dell'unità hdd

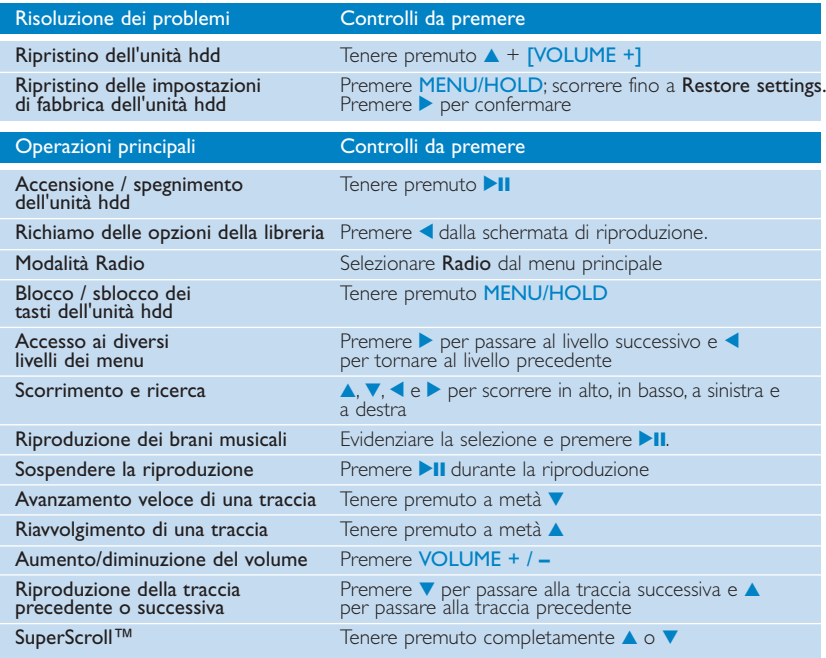

### Personalizzazione delle impostazioni

- 1 Premere MENU/HOLD per accedere alle opzioni di impostazione. Premere A per scorrere in alto le opzioni o  $\blacktriangledown$  per scorrerle in basso. Premere  $\blacktriangleright$  per accedere ai successivi livelli del menu o < per accedere ai livelli precedenti.
- 2 Premere  $\triangleright$  per confermare la scelta selezionando  $\circ$ .
- 3 Premere MENU/HOLD o < per uscire dai menu. Le opzioni di ciascuna impostazione vengono visualizzate sul display dell'unità hdd.

#### Impostazioni avanzate e azioni

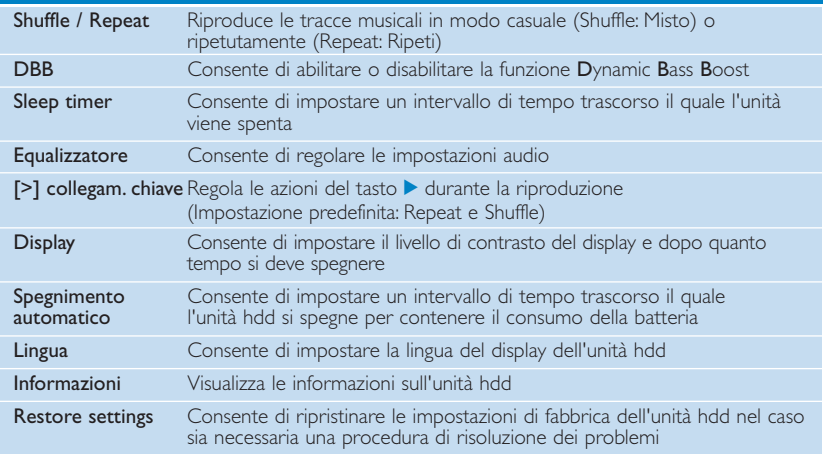

# Modalità Radio: Sintonizzazione automatica

#### (solo per modelli con radio)

- 1 Dal menu principale, selezionare RADIO per passare alla modalità radio. Tutte le riproduzioni musicali vengono interrotte, non appena si accede alla modalità radio.
- 2 Premere MENU/HOLD (MENU/MANTIENI) e selezionare Autosearching (RICERCA AUTOMATICA). Premere 2 per selezionare automaticamente le dieci stazioni radio più potenti. Per terminare l'applicazione, premere un tasto qualsiasi.
- 3 Premere  $\triangle$  per scorrere verso l'alto o  $\blacktriangledown$  per scorrere verso il basso e trovare la stazione preselezionata.
- 4 Evidenziare la preselezione e attendere per 2 secondi. Ora è possibile ascoltare la preselezione scelta.

## Modalità Radio: Sintonizzazione manuale

(solo per modelli con radio)

- 1 Dal menu principale, selezionare RADIO per passare alla modalità radio. Tutte le riproduzioni musicali vengono interrotte, non appena si accede alla modalità radio.
- 2 Premere  $\triangle$  per scorrere verso l'alto o  $\blacktriangledown$  per scorrere verso il basso e trovare la stazione preselezionata.
- 3 Premere MENU/HOLD (MENU/MANTIENI) e selezionare Manual tuning (Sintonizzazione manuale).
- $\overline{4}$  Premere  $\overline{v}$  o  $\triangle$  per effettuare una sintonizzazione (sintonizzazione passo a passo). Premere < per salvare la preselezione.

## Uso dell'unità hdd come disco rigido esterno

Per la memorizzazione e il trasferimento di qualsiasi file di dati è possibile utilizzare l'unità hdd come disco rigido esterno. Tenere presente che non è possibile riprodurre sull'unità hdd i file musicali trasferiti dal PC all'unità hdd tramite Esplora di Windows. Per il trasferimento dei brani musicali, si consiglia di utilizzare sempre il software fornito in dotazione.

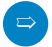

#### SUGGERIMENTO

- <sup>0</sup> Se si utilizza la connessione USB, per evitare la perdita dei dati si consiglia di adottare sempre l'adattatore di alimentazione fornito con il prodotto.
- <sup>0</sup> Rimuovere sempre la connessione USB *(vedere il Passaggio 5 a pagina 83).*

## Risoluzione dei problemi

Se si verifica un problema, per prima cosa controllare i punti elencati nelle pagine seguenti. Per ulteriori informazioni e altri suggerimenti per la risoluzione dei problemi, vedere anche le FAQ (Domande frequenti) sul sito www.philips.com/support.

Se non si riesce a risolvere un problema anche dopo aver seguito le indicazioni riportate in questi suggerimenti, contattare il rivenditore o il centro di assistenza.

#### AVVERTENZA:

Per evitare il rischio di scosse elettriche, non aprire l'apparecchiatura! Non provare mai e in nessuna circostanza a riparare l'apparecchiatura. Questa operazione annulla la garanzia.

#### D. L'unità hdd non risponde.

Tenere premuto ▲ + **[VOLUME +]** per ripristinare. Il contenuto dei file (ad esempio i brani musicali, le registrazioni o i file scaricati) non vengono alterati quando si ripristina l'unità hdd in questo modo.

#### D. Il tempo di riproduzione dell'unità hdd si è ridotto.

Con il tempo, la durata della batteria ricaricabile interna diminuisce.Tuttavia, è possibile sostituire la batteria. Contattare il Centro di assistenza Philips più vicino per sostituire la batteria.

#### D. Sull'unità hdd è visualizzata l'icona [errore file].

Si è verificato un errore. Potrebbero mancare file di sistema oppure si è verificato un errore di formato sull'unità hdd. Per risolvere il problema, assicurarsi che l'unità hdd sia collegata al PC e alimentata e avviare Gestione periferiche. Nella finestra principale, fare clic su Restore (Ripristina).

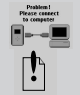

#### D. Sull'unità hdd è visualizzata l'icona [errore disco].

Si è verificato un errore serio sull'unità hdd. Probabilmente, la causa è un malfunzionamento dell'unità disco rigido. Contattare il rivenditore o il centro di assistenza.

#### D. Controllo dello spazio libero disponibile.

Scorrere fino a Menu ➔ Impostazioni ➔ Informazioni per visualizzare "Free space: (Spazio libero:)".

#### D. Controllo dello spazio libero disponibile. Scorrere fino a Menu ➔ Impostazioni ➔ Informazioni per visualizzare "Free: (Spazio libero:)".

## Sicurezza e manutenzione

Per ottenere il meglio dal prodotto, consultare anche l'opuscolo Sicurezza e garanzia fornito con l'apparecchio per ottenere importanti informazioni sulla sicurezza.

#### Informazioni sulle temperature per il funzionamento e la conservazione

- Utilizzare l'unità hdd in un luogo dove la temperatura è sempre compresa tra 0 e 35º C.
- Conservare l'unità hdd in un luogo dove la temperatura è sempre compresa tra 20 e 45º C.
- <sup>0</sup> La durata delle batterie dell'unità hdd può ridursi alle basse temperature.
- <sup>0</sup> Non esporre l'apparecchio a un calore eccessivo provocato da termosifoni, stufe, raggi solari diretti o altre fonti di calore.
- È normale che l'unità hdd si riscaldi quando è in uso, è connessa al PC o sta ricaricando la batteria. Il coperchio del pannello posteriore funziona da superficie di raffreddamento che trasferisce il calore prodotto all'interno dell'unità all'esterno, dove l'aria è più fresca.
- L'uso dell'unità hdd durante un esercizio fisico impegnativo è sconsigliato. L'unità hdd non è resistente agli urti e può danneggiarsi se soggetta a vibrazioni eccessive.

#### Uso delle cuffie

- <sup>0</sup> Sicurezza durante l'ascolto Ascoltare la musica a volume moderato. L'uso delle cuffie ad alto volume può danneggiare l'udito.
- Sicurezza nel traffico Non utilizzare l'unità mentre si guida o si va in bicicletta per evitare incidenti.
- <sup>0</sup> Ottimizzazione della riproduzione Si consiglia di utilizzare con l'unità hdd solo le cuffie PHILIPS. Con le cuffie non PHILIPS non vengono garantiti il livello di volume e la qualità della musica.

#### Come evitare danni o malfuzionamenti

- Eseguire il backup dei file. Conservare sempre una copia dei file originali scaricati nell'unità hdd. Philips non è responsabile di eventuali perdite di contenuto in caso di danni al prodotto o di disco rigido non leggibile.
- <sup>0</sup> Gestire (trasferimento, eliminazione, ecc.) i file esclusivamente mediante il software musicale fornito in dotazione per evitare qualsiasi inconveniente!
- Evitare di far cadere l'unità hdd oppure di far cadere altri oggetti sull'unità.
- **Evitare che l'unità** hdd venga immersa in un liquido. Evitare di bagnare i jack di connessione per evitare che il liquido penetri all'interno dell'unità e provochi gravi danni.
- Pulire l'unità hdd con un panno leggermente inumidito. Non utilizzare detergenti contenenti alcol, ammoniaca, benzene o sostanze abrasive che potrebbero danneggiare la finitura dell'unità hdd.
- La vicinanza di telefoni mobili può creare interferenze con il dispositivo.

#### Uso dell'adattatore / caricabatterie

- <sup>0</sup> Utilizzare solo l'adattatore fornito con l'unità hdd. Gli adattatori previsti per altri dispositivi elettronici possono sembrare simili, ma rischiano di danneggiare l'unità hdd.
- <sup>0</sup> L'unico modo per spegnere completamente l'adattatore/caricabatterie è scollegarlo dalla presa di corrente.
- Lasciare sempre spazio libero intorno all'adattatore. Non utilizzare questo apparecchio in luoghi in cui non c'è sufficiente ricambio di aria intorno all'adattatore, ad esempio in una libreria.
- <sup>0</sup> Tutte le volte che l'adattatore viene collegato o scollegato deve essere tenuto per i lati. Evitare di venire in contatto con la parte metallica della spina.
- L'adattatore dell'unità hdd è un componente ad alto voltaggio e non deve essere aperto per nessun motivo, neanche se l'unità hdd è spenta.

# Specifiche tecniche

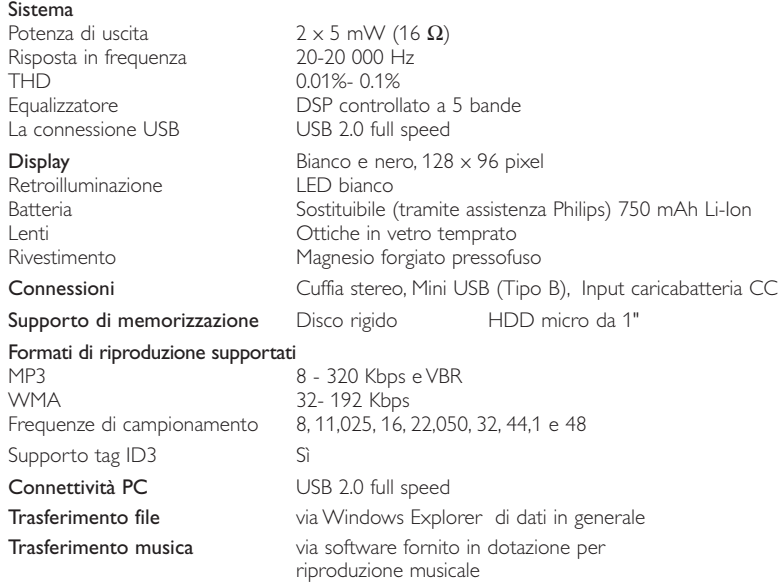

#### Alimentazione

Batteria ricaricabile incorporata 750 mAh Lithium Ion (Li-Ion), sostituibile dal servizio di assistenza Philips

Adattatore/caricabatteria multitensione CA AY3192

#### Durata della batteria

10 ore con la batteria ricaricabile incorporata (4 ore con la batteria completamente carica. Ricarica veloce: 1 ore. ) \**La durata della batteria varia a seconda dell'utilizzo dell'unità.*

#### Consumo

Spento: meno di 1,3 mW Funzionamento in modalità USB (media): 1,45 W Funzionamento in modalità riproduzione (media): 250 mW

\* Si consiglia di non utilizzare l'unità hdd con l'alimentazione tramite la batteria durante la connessione USB.

Sintonizzatore Intervallo di frequenza FM 87.5 - 108 MHz, Stazioni preimpostate: 10 (solo per modelli con radio)

Caratteristiche fisiche Dimensioni 54,3 (B)  $\times$  84.5 (L)  $\times$  18.3 (H) mm Peso 93 g

PHILIPS si riserva il diritto di apportare modifiche al design e alle specifiche senza preavviso al fine di migliorare il prodotto.

Le modifiche non autorizzate dal produttore rendono nullo il diritto dell'utente ad utilizzare questo dispositivo.

Tutti i marchi e i marchi registrati appartengono ai rispettivi proprietari.

Tutti i diritti riservati.

# Informazioni sul copyright

- La duplicazione e la distribuzione non autorizzate di registrazioni su Internet/CD violano le leggi sul copyright e i trattati internazionali. L'unità hdd devono essere utilizzati solo per uso personale.
- Nel Regno Unito e in alcuni altri paesi, la copia di materiale protetto da copyright può essere soggetta all'autorizzazione da parte dei detentori del diritto d'autore.

### Informazioni ambientali

Tutto il materiale d'imballaggio non necessario è stato omesso. Il materiale d'imballaggio può essere facilmente separato in quattro tipi: cartone, polistirene, PET e plastica.

L'apparecchio consiste di materiale che può essere riciclato se smontato da un'azienda specializzata. Si prega di osservare i regolamenti locali riguardanti lo smaltimento di materiale da imballaggio, batterie scariche e vecchi apparecchi.

*Questo prodotto è conforme ai requisiti sulle interferenze radio dell' Unione Europea.*

# Informazioni su Musicmatch® Jukebox

Questo software d'avanguardia permette di convertire CD in MP3, gestire la propria raccolta di musica digitale e trasferire musica sui dispositivi Philips.

Nota: La musica che non è stata trasferita sul dispositivo tramite Musicmatch® Jukebox non può essere riprodotta sul dispositivo.

## Informazioni su Gestione periferiche

Gestione periferiche consente di aggiornare e ripristinare il dispositivo semplicemente premendo un pulsante.

# Installare Musicmatch® Jukebox i Gestione periferiche

- 1 Inserire il CD fornito nell'unità CD-ROM del computer.
- $(2)$  Per completare l'installazione, attenersi alle istruzioni visualizzate.
- 3 Immettere le informazioni nella finestra visualizzata.

## Avviare Musicmatch® Jukebox

Collegare la periferica al computer usando il cavo USB. La schermata di connessione USB verrà automaticamente visualizzata.  $(1)$ 

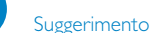

 $\overline{\mathbf{v}}$ 

Per informazioni sulla posizione esatta della porta USB, consultare il manuale del computer. Cercare il simbolo USB sul microprocessore del computer.

2 Avviare Musicmatch® Jukebox

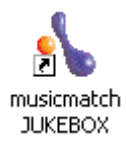

1

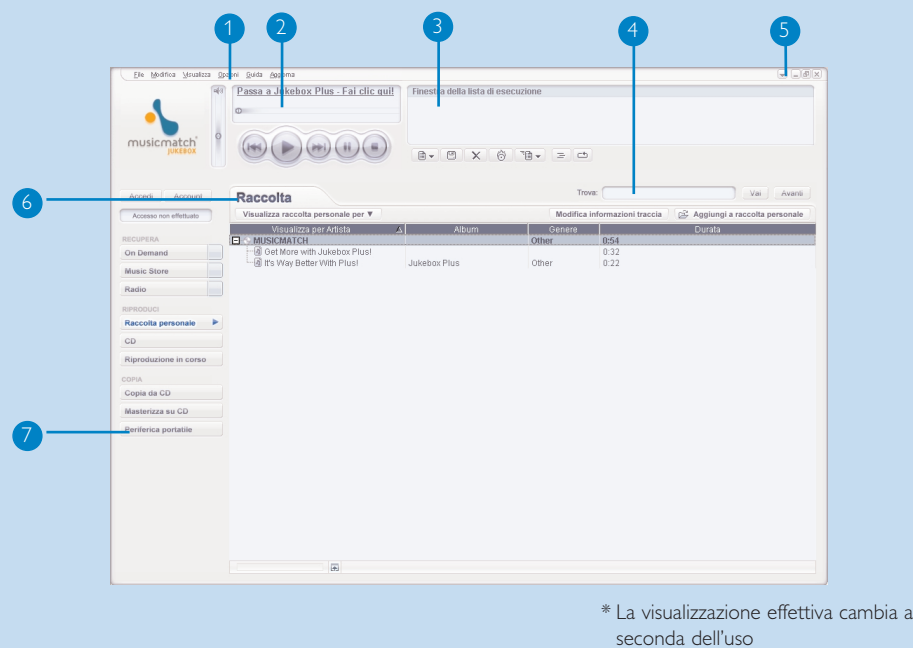

### La schermata principale

Menu a discesa: Accesso alle diverse funzioni

- Finestra lettore: visualizza informazioni sui brani e consente di accedere ai comandi di base Finestra lista di esecuzione: visualizza informazioni sulla sequenza brani  $(4)$  Area di testo: Immettere qui i criteri di ricerca 5) Pulsanti di ridimensionamento: consentono di ridurre a icona, ingrandire la visualizzazione di Musicmatch® e uscire da Musicmatch® Libreria: visualizza informazioni sulla libreria
- Periferica portatile: richiama Portable Device Manager

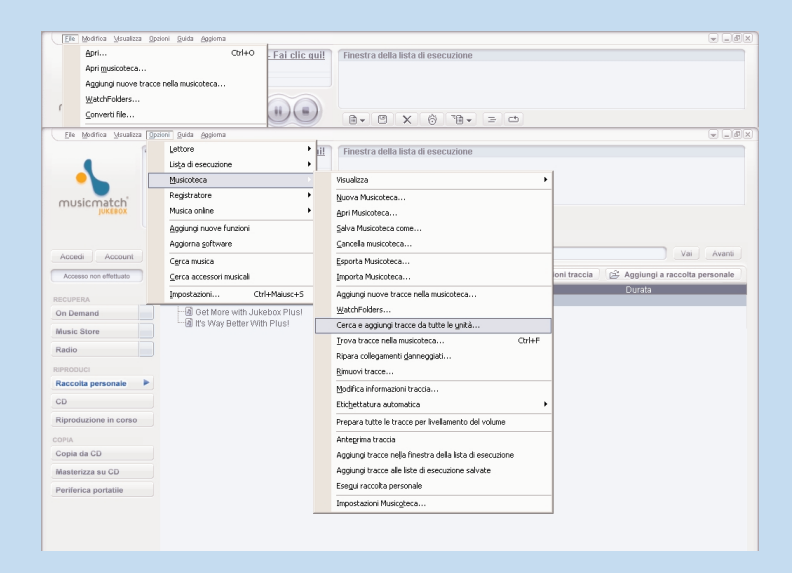

## Cerca e aggiungi tracce da tutte le unità - alla libreria

Musicmatch® Jukebox individua i file musicali sul disco rigido del PC o su tutti i dischi rigidi disponibili.

1 Andare al menu **Opzioni** > **Musioteca** > **Cerca e aggiungi tracce da tutte le unità...**.

- Nel campo **Cerca in** scegliere **Tutte le unità disco** o un'altra unità in cui si desidera 2 cercare i file musicali. Selezionare o deselezionare altre opzioni, quindi fare clic su **OK** per avviare la ricerca.
- 3 I file verranno aggiunti alla libreria.

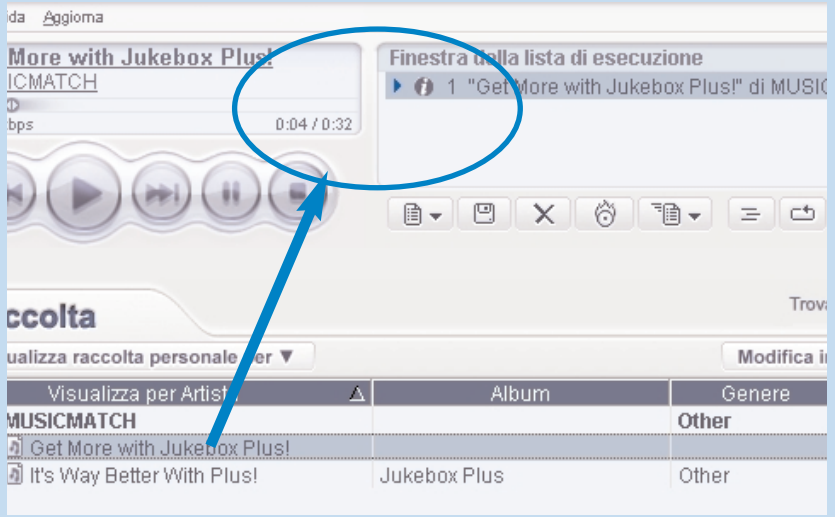

# Aggiunta di un brano a una sequenza di brani tramite trascinamento

- 1 Fare clic per evidenziare un elemento.
- Trascinare i file selezionati nella finestra della lista di esecuzione. 2
- $\overline{3}$  Il brano selezionato è stato trasferito nella sequenza di brani. La riproduzione viene avviata.

Suggerimento

✔

Tenere premuto il tasto <Ctrl> sulla tastiera per selezionare più elementi. Per selezionare elementi consecutivi, fare clic sul primo elemento, tenere premuto il tasto <MAIUSC> sulla tastiera, quindi fare clic sull'ultimo elemento.

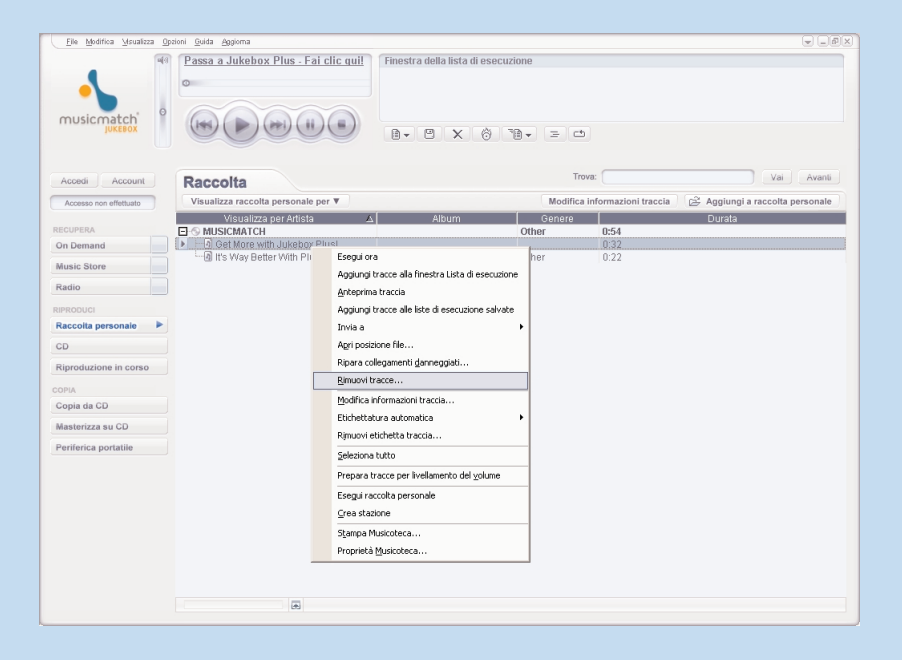

### Eliminazione di brani

- 1 Fare clic per evidenziare un elemento.
- Fare clic con il pulsante destro del mouse e scegliere Rimuovi tracce... per eliminare dei brani musicali. 2
- $(3)$  In alternativa, è possibile premere <CANC> sulla tastiera per eliminare la selezione.

**Suggerimento** 

✔

Tenere premuto il tasto <Ctrl> sulla tastiera per selezionare più elementi. Per selezionare elementi consecutivi, fare clic sul primo elemento, tenere premuto il tasto <MAIUSC> sulla tastiera, quindi fare clic sull'ultimo elemento.

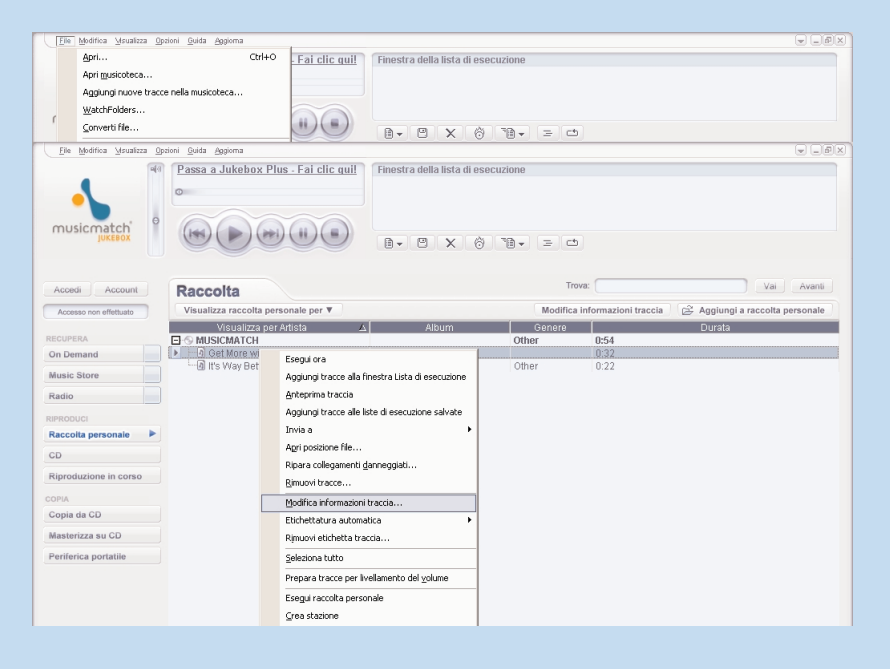

## Modifica delle Informazioni sui brani

- $(1)$  Fare clic su un brano per modificarne le informazioni.
- Fare clic con il pulsante destro del mouse e scegliere Modifica informazioni traccia... per aprire la finestra Modifica informazioni traccia.  $(2)$
- 3 Fare clic nelle caselle delle informazioni che si desidera modificare.
- 4 Fare clic su **OK** per salvare le informazioni. Fare clic su **Annulla** per ignorare le modifiche appor-

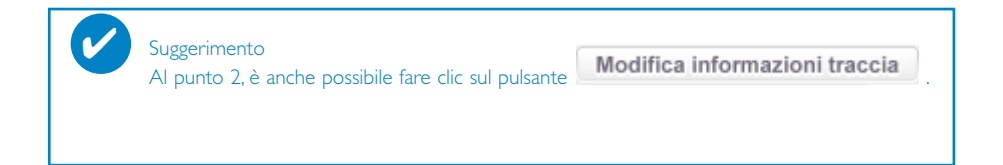

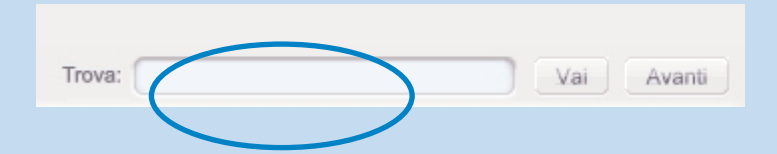

## Ricerca di brani

- 1 Immettere una stringa di ricerca nel campo **Cerca**.
- 2 Fare clic su **Vai** per avviare la ricerca.
- 3 Verranno visualizzati i brani che contengono la stringa di ricerca specificata.
- $\overline{4}$  È possibile trasferire, eliminare o trascinare i brani nei modi descritti nelle precedenti sezioni.

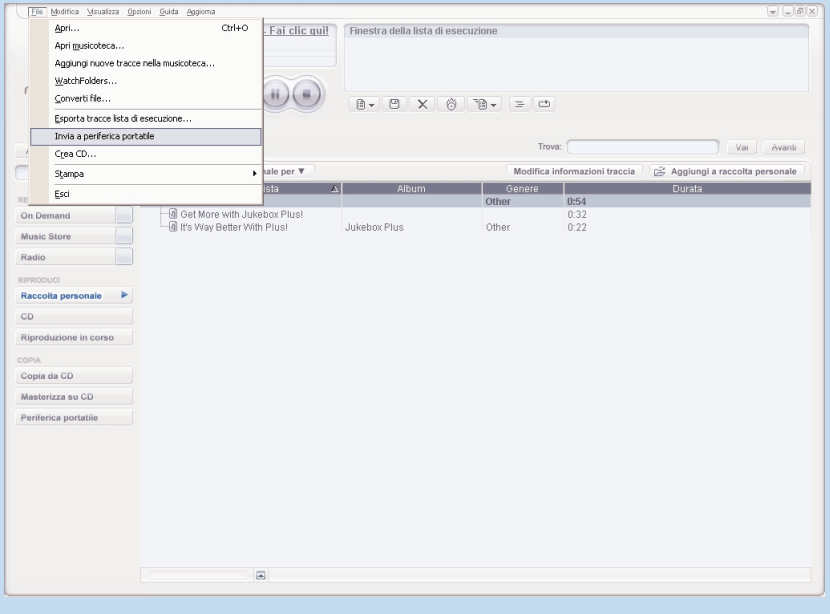

### Trasferimento di tracce e raccolte alla periferica

1 Fare clic su **File** > **Invia a periferica portatile** ; la finestra di **Portable Device Manager**

- 2 Trascinare le tracce nella finestra di **Portable Device Manager**.
- 3 Le tracce selezionate vengono trasferita sulla periferica.

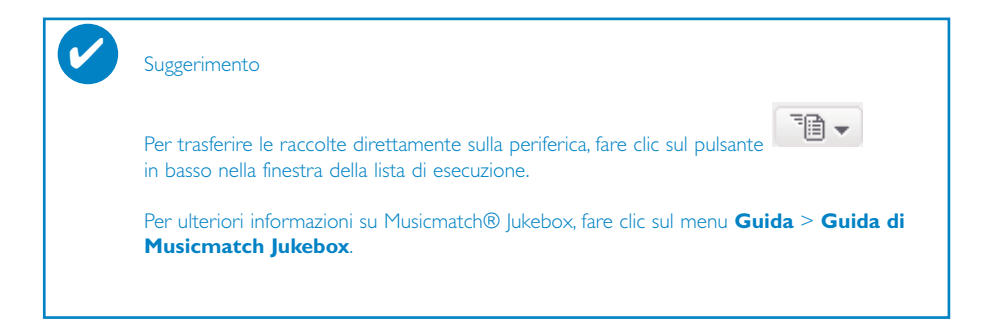

# Aggiornamenti

Il prodotto acquistato vi terrà compagnia per molto tempo. Per ottenere le migliori prestazioni, si consiglia di visitare regolarmente il sito Web www.philips.com per scaricare gli aggiornamenti gratuiti alle versioni più recenti di software e firmware.

### Aggiornamento del firmware

La periferica è controllata da un programma interno chiamato **firmware**. È possibile scaricare e installare la versione più recente del firmware per aggiornare la periferica.

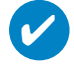

Suggerimento

Ricaricare completamente la periferica prima di effettuare l'aggiornamento del firmware. Questa precauzione serve ad assicurare che l'alimentazione sia sufficiente per completare l'operazione.

- Installare la versione più recente di Gestione periferiche. Visitare il sito Web all'indirizzo www.philips.com/support. Per accedere alla pagina del dowload, potrebbe essere necessario inserire il numero del modello (si trova sul lato posteriore, sul coperchio del portabatteria o nella parte inferiore del dispositivo). Salvare il contenuto del download in una cartella sul computer. Installare Gestione periferiche. 1
- 2) Collegare la periferica al computer (alimentata dall'adattatore CA/CC se necessario). Avviare **Gestione periferiche** da **Avvivo** ➔ **Programmi** ➔ **Philips** ➔ **xxx** ➔ **xxx**.  $(xxx =$  numero del modello)
- 3 Nella finestra principale, fare clic su **Aggiorna**.
- Al termine dell'interazione tra Gestione periferiche e la periferica, verrà chiesto di scollegare la 4

periferica dal computer. Per rimuovere la periferica senza problemi, fare clic su  $\blacktriangleright$  nella barra delle applicazioni.

Dopo che il cavo USB è stato scollegato, l'aggiornamento del firmware sia avvia automaticamente. L'operazione è completata quando la periferica si riavvia e visualizza la schermata iniziale. 5

#### Utenti WINDOWS XP / 2000: La periferica viene disconnessa non appena Device Manager termina l'interazione con la periferica.

# Aggiornamento di Musicmatch® Jukebox

Musicmatch® Jukebox è il software che consente al lettore e al computer di interagire correttamente. Mantenere il software aggiornato tramite frequenti aggiornamenti.

- Fare clic su **Aggiornamento**. Verranno visualizzate ulteriori informazioni sullo scaricamento e sull'aggiornamento di Musicmatch® Jukebox.  $(1)$ 
	- 2) Attenersi a tute le istruzioni visualizzate per completare l'aggiornamento dell'applicazione Musicmatch® Jukebox.

## Disinstallazione Musicmatch® Jukebox

- 1 Chiudere tutte le applicazioni,inclusa l'applicazione Musicmatch® Jukebox.
- Nel menu **Avvivo** andare su **Pannello di controllo**. Selezionare **Installazione applicazioni**. Selezionare Musicmatch® Jukebox tra i programmi correntemente installati per disinstallarlo.  $\Omega$
- Per ulteriori informazioni sulla disinstallazione dei programmi, consultare il manuale per l'utente di Windows.  $(3)$

# Ripristino della periferica

La periferica è controllata da un programma interno chiamato **firmware**. Nel caso in cui uno o più file del firmware siano danneggiati, potrebbe essere necessario riavviare la periferica.

### Collegare la periferica al computer (alimentata dall'adattatore CA/CC se necessario).  $(1)$ Suggerimento Ricaricare completamente la periferica prima di effettuare il ripristino. Questa precauzione serve ad assicurare che l'alimentazione sia sufficiente per completare l'operazione. ✔

Avviare **Gestione periferiche** da **Avvivo** ➔ **Programmi** ➔ **Philips** ➔ **xxx** ➔ **xxx**.  $(xxx =$  numero del modello)

#### AVVERTENZA!

Tutta la musica e i contenuti saranno cancellati! Prima di ripristinare della periferica, effettuare il back-up di tutti i file.

- Nella finestra principale, fare clic su **Ripristina**. Al termine dell'interazione tra Device Manager e la periferica, verrà chiesto di scollegare la periferica dal computer.  $(2)$
- $\overline{3}$  Per rimuovere la periferica senza problemi, fare clic su  $\blacktriangleright$  nella barra delle applicazioni.
- Dopo che il cavo USB è stato scollegato, il ripristino della periferica viene avviato automaticamente. L'operazione è completata quando la periferica si riavvia e visualizza la schermata iniziale. 4

Utenti WINDOWS XP / 2000: La periferica viene disconnessa non appena Device Manager termina l'interazione con la periferica.

### **© Koninklijke Philips Electronics N.V. 2004 All rights reserved.**

www.philips.com

3104 205 33433 Printed in China

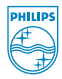

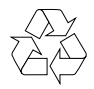